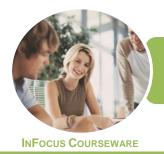

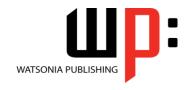

Microsoft Word 2016

Product Code: INF1761

ISBN: 978-1-925526-31-8

General Description The skills and knowledge acquired in ICTICT102 Operate Word Processing Applications are sufficient to be able to operate word processing applications and perform basic operations, including creating and formatting documents, creating tables and printing documents. It applies to individuals in the workplace using fundamental knowledge of word-processing under direct supervision or with limited responsibility.

Learning Outcomes At the completion of this course you should be able to:

- identify and set up elements that constitute safe and healthy computer usage
- work with the basic features of Word
- create a new document
- work with a document
- use a range of font formatting techniques
- format paragraphs
- work effectively with features that affect the page layout of your document
- work with multiple documents
- apply styles and themes
- cut and copy information within and between documents
- insert headers and footers into a document
- save various kinds of documents
- create and modify tables
- insert and work with pictures in a Word document
- enhance and correct pictures
- print a document

Prerequisites

ICTICT102 Operate Word Processing Applications assumes little or no knowledge of Microsoft Word 2016. However, it would be beneficial to have a general understanding of personal computers and the Windows operating system environment.

Topic Sheets

130 topics

Methodology

The InFocus series of publications have been written with one topic per page. Topic sheets either contain relevant reference information, or detailed step-by-step instructions designed on a real-world case study scenario. Publications can be used for instructor-led training, self-paced learning, or a combination of the two.

FormatsAvailable

A4 Black and White, A5 Black and White (quantity order only), A5 Full Colour (quantity order only), Electronic Licence

Companion Products There are a number of complementary titles in the same series as this publication. Information about other relevant publications can be found on our website at **www.watsoniapublishing.com**.

This information sheet was produced on Wednesday, January 24, 2018 and was accurate at the time of printing. Watsonia Publishing reserves its right to alter the content of the above courseware without notice.

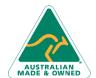

47 Greenaway Street Bulleen VIC 3105 Australia ABN 64 060 335 748 Phone: (+61) 3 9851 4000 Fax: (+61) 3 9851 4001 info@watsoniapublishing.com www.watsoniapublishing.com **Product Information** 

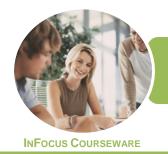

Microsoft Word 2016

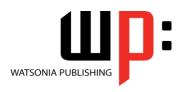

Product Code: INF1761

ISBN: 978-1-925526-31-8

#### **Contents**

## **Applying WHS Practices**

Risks and Hazards in the Office Setting Up an Ergonomic Workstation Breaks and Exercises Ensuring a Healthy Work Environment

#### **Getting Started With Word**

Starting Word From the Desktop
Understanding the Start Screen
Creating a New Blank Document
The Word Screen
How Microsoft Word 2016 Works
Using the Ribbon
Understanding the Backstage View
Using Shortcut Menus
Understanding Dialog Boxes
Understanding the Quick Access
Toolbar
Exiting Safely From Word

## **Your First Document**

Creating Documents in Word
Typing Text
Saving a New Document on Your
Computer
Typing Numbers
Inserting a Date
Document Proofing
Checking Spelling and Grammar
Making Basic Changes
Saving an Existing Document
Safely Closing a Document
Understanding Templates
Using a Sample Template

## **Working With a Document**

Opening an Existing Document Navigating With the Keyboard Scrolling Through a Document

#### **Text Appearance**

Techniques for Selecting Text Selecting Text Using the Mouse Selecting Text Using the Keyboard Changing Fonts Changing Font Size Making Text Bold Italicising Text
Underlining Text
Changing Text Colour
Using the Format Painter

#### **Working With Paragraphs**

Changing Text Alignments
Changing Paragraph Spacing
Indenting Paragraphs
Starting a Bulleted List
Starting a Numbered List
Shading Paragraphs
Applying Borders to Paragraphs

## **Working With Pages**

Changing Page Margins Changing Page Orientation Changing Paper Sizing Inserting Page Breaks Inserting Page Numbers

#### **Multiple Documents**

Opening Multiple Documents Switching Between Open Documents Arranging All

# **Themes and Styles**

Understanding Themes Applying a Theme Understanding Styles Applying Paragraph Styles Applying Character Styles

# **Cutting and Copying**

Understanding Cutting and Copying Cutting and Pasting Copying and Pasting Copying Between Documents Pasting Between Documents

#### **Headers and Footers**

Understanding Headers and Footers Inserting Headers and Footers Switching Between Headers and Footers

#### **Saving Documents**

Understanding the Windows Filing Structure Understanding Naming Conventions Saving With a Different File Name Saving in a Different Location Saving a Document for Version Compatibility Saving a Document as a PDF Document Saving a Document for the Web

#### **Tables**

Using Default Tabs
Setting Tabs on the Ruler
Understanding Tables
Creating a Table
Adding Data to a Table
Selecting in Tables Using the Ribbon
Selecting in Tables Using the Mouse
Inserting Columns and Rows
Deleting Columns and Rows
Changing Column Widths
Changing Row Heights
Autofitting Columns
Shading Cells
Modifying Borders
Choosing a Table Style

#### **Pictures**

Understanding Pictures
Inserting a Picture
Inserting an Online Picture
Resizing a Picture
Changing the Picture
Cropping a Picture

# **Enhancing Pictures**

Removing a Picture Background
Correcting Pictures
Colouring Pictures
Applying Artistic Effects
Applying Shadows and Reflections
Applying Picture Styles to Images
Repositioning Pictures
The Format Picture Pane
Cropping Pictures Accurately
Changing the Picture Layout

# **Printing Your Documents**

Understanding Printing
Previewing Your Document
Quick Printing
Selecting a Printer
Printing the Current Page

**Product Information** 

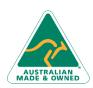

47 Greenaway Street Bulleen VIC 3105 Australia ABN 64 060 335 748 Phone: (+61) 3 9851 4000 Fax: (+61) 3 9851 4001 info@watsoniapublishing.com www.watsoniapublishing.com

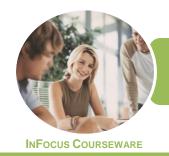

WATSONIA PUBLISHING

Microsoft Word 2016

Product Code: INF1761

ISBN: 978-1-925526-31-8

Specifying a Range of Pages Specifying the Number of Copies Printing a Sheet of Address Labels

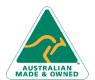

47 Greenaway Street Bulleen VIC 3105 Australia ABN 64 060 335 748 Phone: (+61) 3 9851 4000 Fax: (+61) 3 9851 4001 info@watsoniapublishing.com www.watsoniapublishing.com **Product Information** 

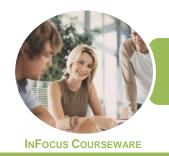

WATSONIA PUBLISHING

Microsoft Word 2016

Product Code: INF1761

ISBN: 978-1-925526-31-8

# **Unit Mapping**

This unit describes the skills and knowledge required to operate word-processing applications and perform basic operations, including creating and formatting documents, creating tables and printing labels.

|     | Performance Criteria                                                                                 | Location                                                             |
|-----|----------------------------------------------------------------------------------------------------|----------------------------------------------------------------------|
| 1   | Apply workplace health and safety (WHS) practices                                                    |                                                                      |
| 1.1 | Use workplace ergonomic work practices and strategies                                                | Chapter 1: Applying WHS Practices                                    |
| 1.2 | Organise work area to ensure an ergonomic work environment                                           | Chapter 1: Applying WHS Practices                                    |
| 2   | Create documents                                                                                     |                                                                      |
| 2.1 | Open word-processing application, create document and add data according to information requirements | Chapter 2: Getting Started With Word, Chapter 3: Your First Document |
| 2.2 | Use document templates as required                                                                   | Chapter 3: Your First Document                                       |
| 2.3 | Use simple formatting tools when creating the document                                               | Chapter 5: Text Appearance, Chapter 6: Working With Paragraphs       |
| 2.4 | Save document to directory                                                                           | Chapter 12: Saving Documents, Chapter 3: Your First Document         |
| 3   | Customise basic settings to meet page layout conventions                                             |                                                                      |
| 3.1 | Adjust page layout to meet information requirements                                                  | Chapter 7: Working With Pages                                        |
| 3.2 | Open and view different toolbars                                                                     | Chapter 2: Getting Started With Word                                 |
| 3.3 | Change font format to suit document purpose                                                          | Chapter 5: Text Appearance, Chapter 6: Working With                  |
|     |                                                                                                    | Paragraphs                                                           |
| 3.4 | Change alignment and line spacing according to document information requirements                     | Chapter 5: Text Appearance, Chapter 6: Working With Paragraphs       |
| 3.5 | Modify margins to suit the document purpose                                                          | Chapter 7: Working With Pages                                        |
| 3.6 | Open and switch between several documents                                                            | Chapter 8: Multiple Documents                                        |
| 4   | Format documents                                                                                     | · ·                                                                  |
| 4.1 | Use formatting features and styles as required                                                       | Chapter 5: Text Appearance, Chapter 6: Working With Paragraphs       |
| 4.2 | Highlight and copy text from another area in the document or from another active document            | Chapter 10: Cutting and Copying                                      |
| 4.3 | Insert headers and footers to incorporate necessary data                                             | Chapter 11: Headers and Footers                                      |
| 4.4 | Save document in another file format                                                                 | Chapter 12: Saving Documents                                         |
| 4.5 | Save and close document to a storage device                                                          | Chapter 12: Saving Documents, Chapter 3: Your First Document         |
| 5   | Create tables                                                                                        |                                                                      |
| 5.1 | Insert standard table into document                                                                  | Chapter 13: Tables                                                   |
| 5.2 | Change cells to meet information requirements                                                        | Chapter 13: Tables                                                   |
| 5.3 | Insert and delete columns and rows as necessary                                                      | Chapter 13: Tables                                                   |
| 5.4 | Use formatting tools according to style requirements                                                 | Chapter 13: Tables                                                   |
| 6   | Add images                                                                                           |                                                                      |
| 6.1 | Insert appropriate images into document and customise as necessary                                   | Chapter 14: Pictures, Chapter 15: Enhancing Pictures                 |
| 6.2 | Position and resize images to meet document formatting needs                                         | Chapter 14: Pictures, Chapter 15: Enhancing Pictures                 |
| 7   | Print documents                                                                                      |                                                                      |
| 7.1 | Preview document in print preview mode                                                               | Chapter 16: Printing Your Documents                                  |
| 7.2 | Select basic print settings                                                                          | Chapter 16: Printing Your Documents                                  |
| 7.3 | Print document or part of document from printer                                                      | Chapter 16: Printing Your Documents                                  |

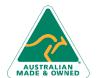

Phone: (+61) 3 9851 4000 Fax: (+61) 3 9851 4001 info@watsoniapublishing.com www.watsoniapublishing.com